# IoT でロボット制御

 岡元 大智 奥山 広貴 金谷 虹

## 1.まえがき

私たちは,課題研究で obniz を使用し IoT 制御 に取り組んだ。聞いたこともない obniz でロボッ トを動かすことは不安だったが,楽しく作業でき たらいいと思った。

#### 2.原 理

obniz(図1)は、pc やスマホでプログラムを実 行し,クラウドを介して色んなものを遠隔操作が できる。ひとつのプログラムで IoT システムを構 築し,ネット上のデバイスを,何台でも制御でき る。

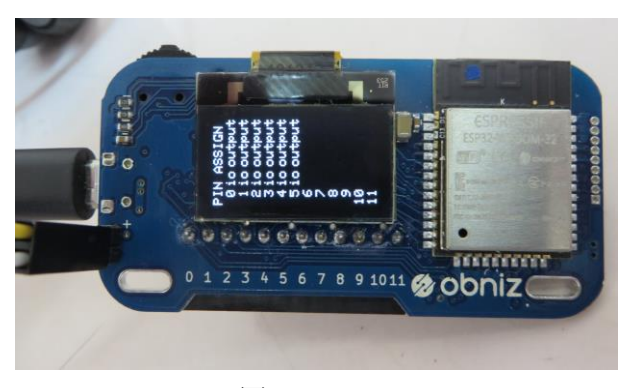

図 1 obniz

3.研究内容

私たちは,obniz を用いて遠隔操作ができる全 方位走行ロボットを製作し制御した。

まず、初めに行ったのは obniz の使い方を学ぶ ために LED を接続し、点灯制御をした。次に先輩 が製作したクローラ型ロボット(図2)と obniz を接続し動かした。最後に自分たちが製作した全 方位走行ロボットに接続し遠隔操作できるよう にした。

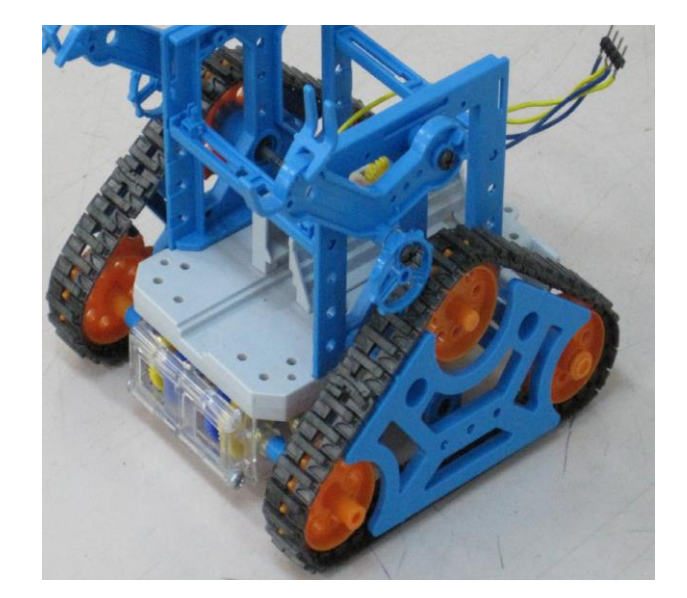

図2 クローラ型ロボット

(1)制御回路

①モータードライバの説明

obniz でモータ(タイヤ)を制御するため TA7257P というモータドライバを使用した。 今回、私たちが製作したロボットにはモータ(タ イヤ)が3個使用されており、制御するためモー タドライバを3個使用した。

TA7257P(図 3) はブラシ付きモータの正・逆転 切り替え用のフルブリッジドライバで、正転、逆 転,ストップ,ブレーキの 4 つのモードがコン トロールできる。熱しゃ断,過電流保護回路を内 蔵しており端子は7ヵ所ついている。端子番号は 左から1pin~7pin となっている。

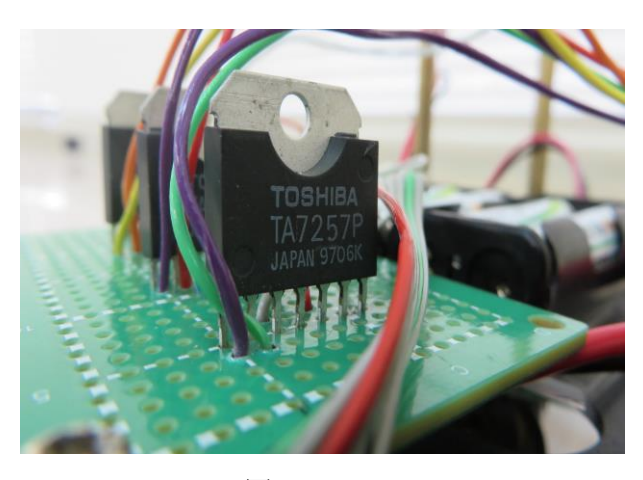

図 3 TA7257P

| 端子番号 | 端子記号            | 端子説明        |  |
|------|-----------------|-------------|--|
|      | IN1             | 入力端子        |  |
| 2    | TN <sub>2</sub> | 入力端子        |  |
| 3    | $O$ UT1         | 出力端子        |  |
| 4    | <b>GND</b>      | <b>GND</b>  |  |
| 5    | OUT2            | 出力端子        |  |
| ჩ    | Vs              | モータ側電源電圧端子  |  |
|      | Vec             | ロジック側電源電圧端子 |  |

表1 TA7257P 端子説明

表 2 TA7257P I/1

| TN1 | TN <sub>2</sub> | OUT1 | OUT <sub>2</sub> | モード  |
|-----|-----------------|------|------------------|------|
|     |                 |      |                  | ブレーキ |
|     |                 |      |                  | 正/逆転 |
|     |                 |      |                  | 逆/正転 |
|     |                 |      | ハイインピーダンス        | ストップ |

②作業内容

私達は TA7257P を知るためインターネットで使 用方法を調べた。使用方法を調べた後は,TA7257P をユニバーサル基板にはんだ付けし,電源を ON・ OFF するためのトグルスイッチもはんだ付けした。

(2)ブロックプログラムで制御

①作業内容

クローラ型ロボットはモータを2個使用して おり2個のモータを制御するためブロックプロ グラムでプログラムを作成した。(図 4)

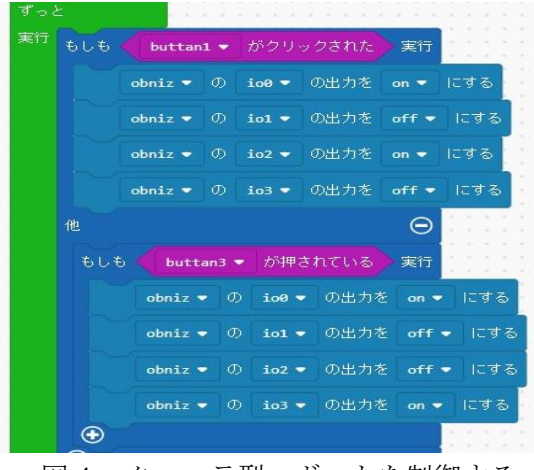

図4 クローラ型ロボットを制御する ブロックプログラム

次に,私たちが製作した全方位走行ロボットを 制御するブロックプログラムを図 5 のように作成 した。

| すっと                    |                       |               |                      | .       |              |                                   |
|------------------------|-----------------------|---------------|----------------------|---------|--------------|-----------------------------------|
| 東行                     | $obniz =$             | ത             | $108 -$              | の出力を    | $off =$      | にする<br>٠<br>٠                     |
|                        | $obniz =$             | ത             | $101 -$              | の出力を    | $off =$      | $\sim$<br>にする<br>×                |
|                        | $obniz =$             | ത             | $102 =$              | の出力を    | $off =$      | ٠<br>にする<br>٠<br>٠                |
|                        | $obniz$ $\rightarrow$ | ത             | $103 -$              | の出力を    | $off -$      | $\sim$<br>にする<br>×                |
|                        | $obniz$ $\rightarrow$ | ത             | $104 -$              | の出力を    | $off =$      | ×<br>۰<br>にする<br>×                |
|                        | $ohniz =$             | m             | $105 -$              | の出力を    | off =        | $\sim$<br>にする<br>×<br>٠           |
| もしも                    |                       | button $\tau$ |                      | が押されている | 美行           | ٠<br><b>A</b><br>$\sim$<br>$\sim$ |
|                        | $obniz$ $\bullet$     | ത             | 100                  | の出力を    | offf         | にする                               |
|                        | $obniz =$             | ത             | $i$ o1 $\rightarrow$ | の出力を    | off          | にする                               |
|                        | $obniz =$             | ത             | $102 =$              | の出力を    | off          | にする                               |
|                        | $obniz =$             | ത             | $103 -$              | の出力を    | $\alpha n =$ | にする                               |
|                        | $obniz$ $\sim$        | ത             | $104 -$              | の出力を    | $on -$       | にする                               |
|                        | $obniz =$             | ወ             | $105 -$              | の出力を    | $erff =$     | にする                               |
| $\left( \cdot \right)$ |                       |               |                      |         |              |                                   |

図 5 全方位走行ロボットを制御する ブロックプログラム

図 6 は、スマートフォンで全方位走行ロボット を制御するブロックプログラムを実行した画面 だ。

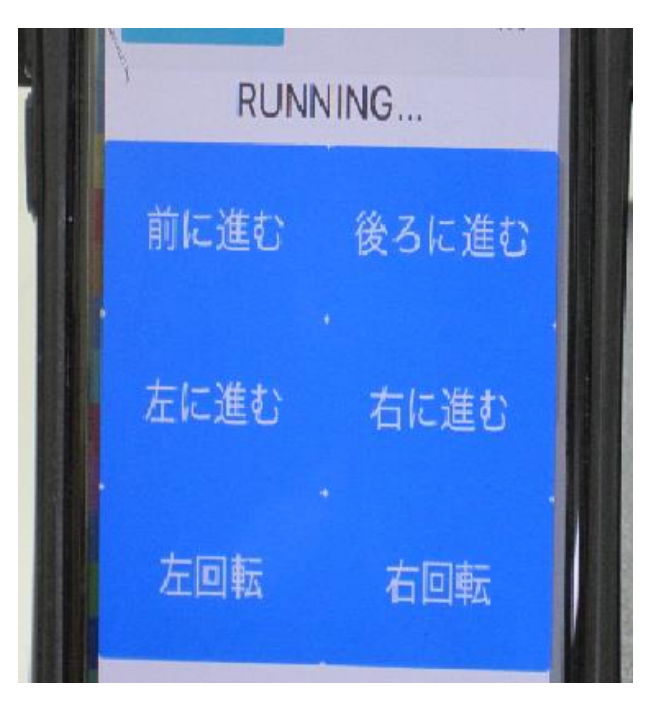

図 6 スマートフォンでの実行画面

②全方位走行ロボットの走行について

ア~エのように進行方向とモータの回転方向 を示す。

ア 前進する時のモータの回転方向

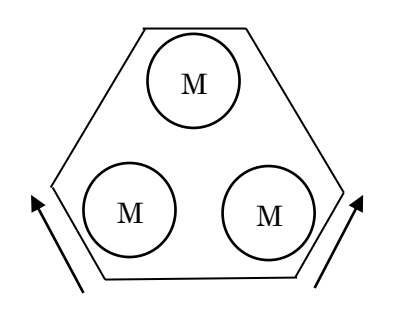

イ 後退する時のモータの回転方向

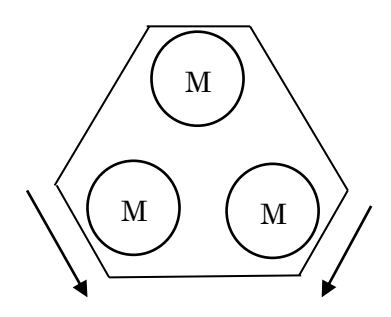

ウ 左に回転する時のモータの回転方向

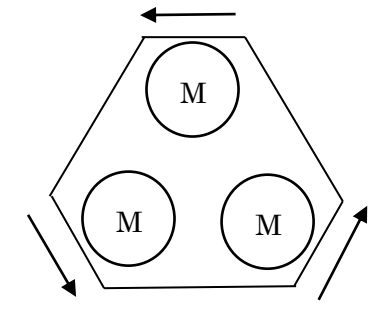

エ 右に回転する時のモータの回転方向

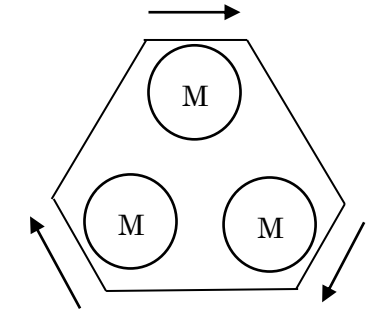

(3)マシュメロの作製

3D プリンタを使用し全方位走行ロボットの外 見を少しでも目立つようにした。123D (図 7) を 使って自分が作成したい形を決めやっていくが 細かいところもちゃんと形を作ることができ自 分が作成したい形を作れる。形を作成した後は XYZware(図 8)を使用し出力した。出力には時間 がかかり途中で失敗することもある。計画的にし ていかないと時間が足りないということになる。

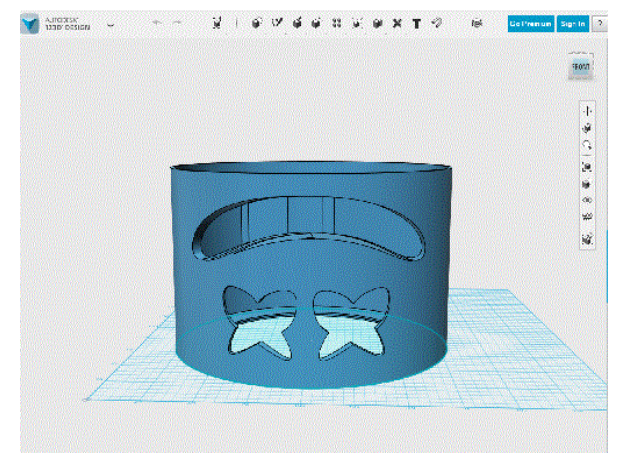

図7 マシュメロの作製

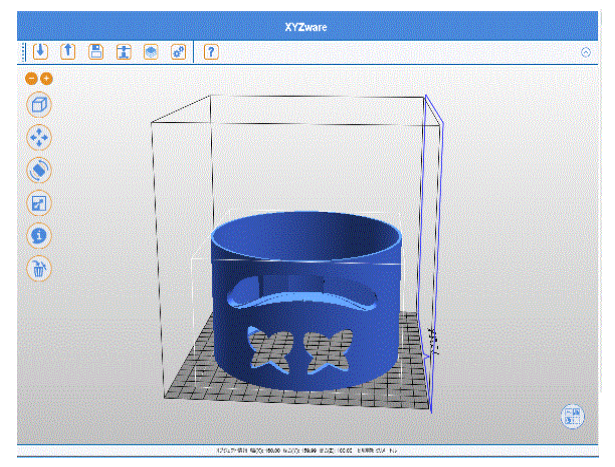

図8 マシュメロのプリント

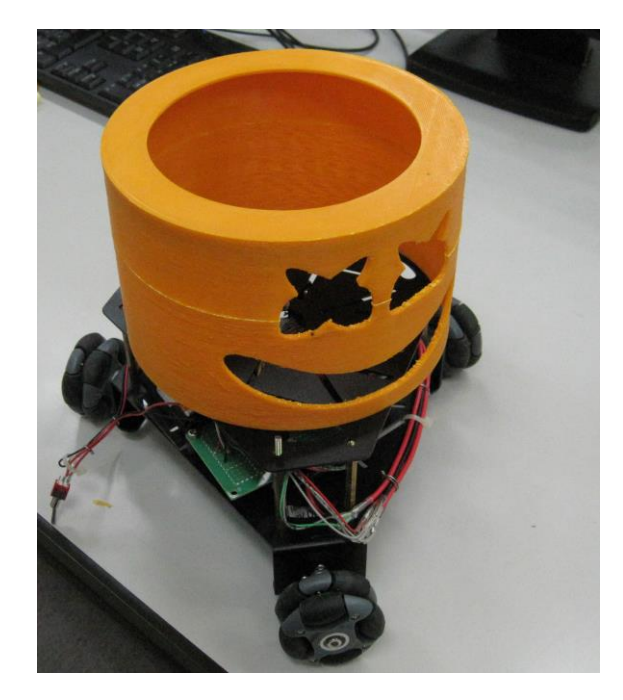

図 9 全方位走行ロボット

### 4.まとめ

初めて obniz を使用したが,自分たちで考えな がら無事に完成させることができた。実際にプロ グラムを動作させると自分達が思った通りに全 方位走行ロボットが動作しとても楽しく,嬉しか った。しかし,モータドライバ回路を作成するこ とに時間が掛かったため,実際に動作させるまで が遅かった。もう少し早く完成できれば良いと思 った。今回は動作させることに集中し他の機能を 付ける時間が無く,計画性を持って作業をするべ きと分かった。

## 5.あとがき

聞いたことがなかった obniz でロボットを動か すのは不安だったが,3 人で協力し完成させるこ とが出来た。今まではパソコンでしかロボットを 動作させたことがなく,スマホで動作させるのは 難しかったがとても楽しく,良い経験になった。

6.参考文献

・東芝 TA7257P 規格

・3D プリンターの JAPANESE MAKERS

http://www.japanese-makers.com/archives/3412

・obniz のホームページ

https://obniz.io/ja/